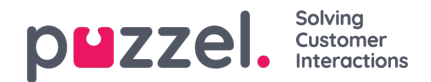

## **Dialer**

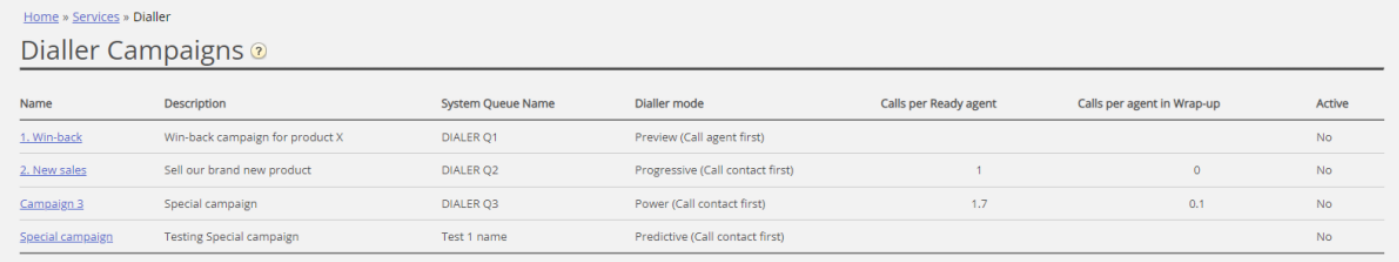

Med Dialer kan du utføre utgående kampanjer i Puzzel. Én Puzzel Dialer-kampanje har én liste; den er knyttet til én systemkø, og den har sin egen konfigurasjon. Det kan være én eller flere Dialer-kampanjer i en Puzzel-løsning. Bare agenter som er logget på med en profil som har skillen for kampanjens kø, mottar anrop.

En Puzzel-kampanjekø bruker modusen Preview (ring agenten først) eller Power, Progressive eller Predictive (ring kontakten først).

Dialer ringer hver kontakts telefonnummer i kampanjens liste. En fil med kontakter kan lastes opp via grensesnittet i administrasjonsportalen ved behov (for eksempel daglig, ukentlig, månedlig eller ad hoc), eller du / et system kan når som helst legge ut en fil på Puzzels sikre FTP-server (Puzzel oppdager den nye filen og importerer den). Når en ny fil importeres, kan du velge om innholdet i denne filen skal ERSTATTE innholdet i den eksisterende kampanjelisten, eller om innholdet i filen skal LEGGES TIL i kampanjelisten. I tillegg kan du bruke Dialer API (https://API.puzzel.com/Dialler/) til å legge til. redigere og slette enkeltkontakter.

Informasjon om den oppringte kontakten (for eksempel navn, alder, adresse, interesser) kan presenteres for agenten i en Puzzel-screenpop (informasjon fra listen) og/eller i et eksternt system (CRM).

Agenten kan registrere resultatet av samtalen i henvendelsesregistreringsskjemaet i agentapplikasjonen eller i CRMsystemet der kontaktinformasjonen ble vist.

På Dialer-hovedsiden vil du se de definerte Dialer-kampanjene:

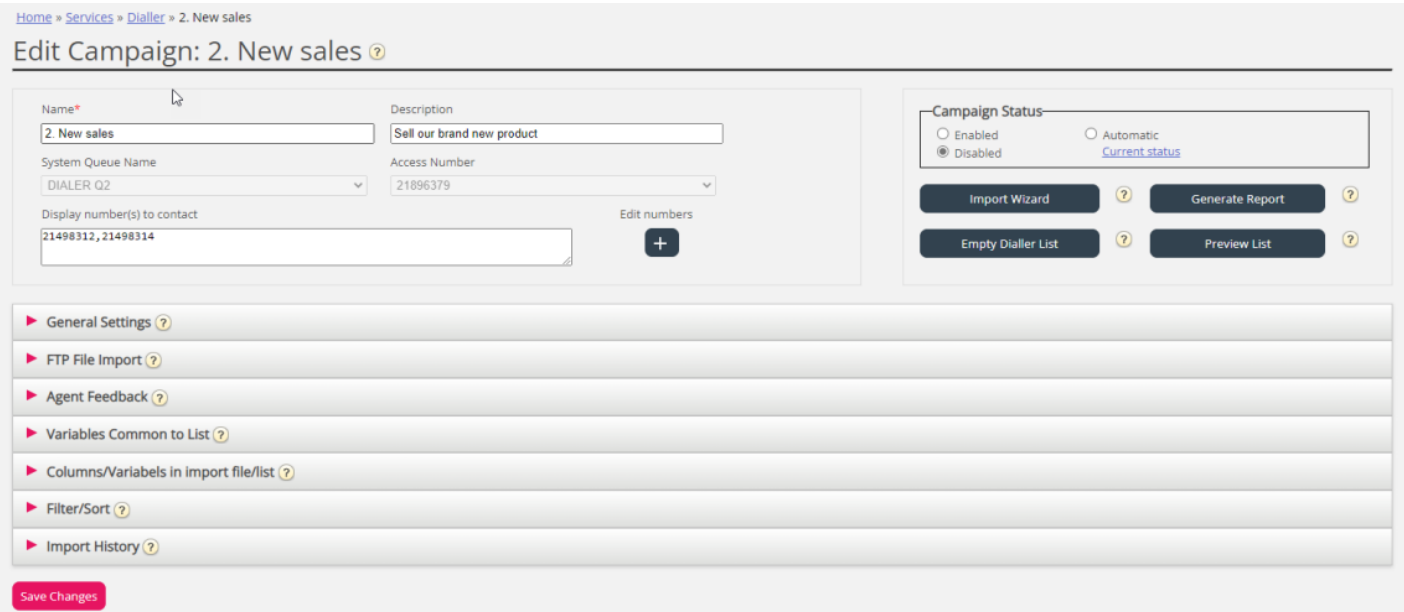

Klikk på et Dialer-kampanjenavn for å åpne siden Rediger kampanje. På siden Rediger kampanje kan du se og redigere detaljer for den valgte kampanjen.

Når alle konfigurasjonene er utført og innholdet i en fil er importert til listen, kan du endre kampanjestatus til Aktiv. Det vil bare bli ringt til kontakter hvis det er nok agenter pålogget, kampanjen er aktivert og den er innenfor det (de) definerte tidsintervallet (-ene). Noen kontakter vil bli flyttet fra listen og inn i køen hvert minutt (i henhold til konfigurasjonen), slik at køen har kontakter å ringe.

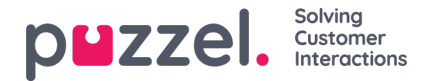

## **Status for kampanje**

Vi anbefaler at du deaktiverer en kampanje hver ettermiddag/kveld når det ikke skal ringes til flere kontakter, og deretter aktiverer den neste dag du vil ringe kontakter. Kort tid etter at en kampanje er deaktivert, slettes kontaktene som allerede er i køen.

Hvis du ikke vil aktivere/deaktivere en kampanje manuelt hver dag, kan du velge Kampanjestatus = «Automatisk». Da holder systemet kampanjen aktiv i «åpningstiden». Merk at hvis du har definert mer enn én tidsperiode under Generelle innstillinger, aktiveres kampanjen ved den tidligste definerte Fra-tiden og deaktiveres ved den seneste definerte Til-tiden. Kampanjen blir ikke deaktivert i mellomrommene mellom tidsperiodene, men nye kontakter vil ikke bli satt i kø i disse mellomrommene.

Vær oppmerksom på at hvis kontakter (forespørsler) forblir i en oppringningskø over midnatt og disse kontaktene blir ringt dagen etter, blir disse samtalene rapportert i agent Ticker, men de vil ikke bli rapportert i statistikk (med mindre statistikk blir generert).